## МИНОБРНАУКИ РОССИИ ФГБОУ ВО «БАШКИРСКИЙ ГОСУДАРСТВЕННЫЙ УНИВЕРСИТЕТ» ФАКУЛЬТЕТ НАУК О ЗЕМЛЕ И ТУРИЗМА

Утверждено:

на заседании кафедры геодезии, картографии и географических информационных систем протокол № 6 от 15 февраля 2021 г.

Согласовано: Председатель УМК факультета наук о Земле и туризма

И.о. зав. кафедрой //А.Ф. Нигматуллин

 $\mathscr{U}_\text{max}$  Ю.В. Фаронова

# **РАБОЧАЯ ПРОГРАММА ДИСЦИПЛИНЫ (МОДУЛЯ)**

дисциплина «Специализированный ГИС практикум по картографии»

Часть, формируемая участниками образовательных отношений

**программа бакалавриата**

Направление подготовки

05.03.03 Картография и геоинформатика

Направленность (профиль) подготовки

Тематическое и геоинформационное картографирование

Квалификация

Бакалавр

Разработчик (составитель)

Старший преподаватель <u>(Догов)</u> И.Р. Вильданов

Для приема: 2021 г.

Уфа 2021 г.

Составитель: Вильданов И.Р., старший преподаватель кафедры геодезии, картографии и географических информационных систем

Рабочая программа дисциплины утверждена на заседании кафедры геодезии, картографии и географических информационных систем, протокол № 6 от 15 февраля 2021 г.

Заведующий кафедрой  $\overbrace{\phantom{a}}$  / А.Ф. Нигматуллин

Дополнения и изменения, внесенные в рабочую программу дисциплины, утверждены на заседании кафедры геодезии, картографии и географических информационных систем, протокол № 11от «15» июня 2021 г.

Актуализация РПД в связи с изменением ФГОС.

Заведующий кафедрой  $\overbrace{\hspace{1.5cm}}^{\text{2a}}$  / А.Ф. Нигматуллин

## **Список документов и материалов**

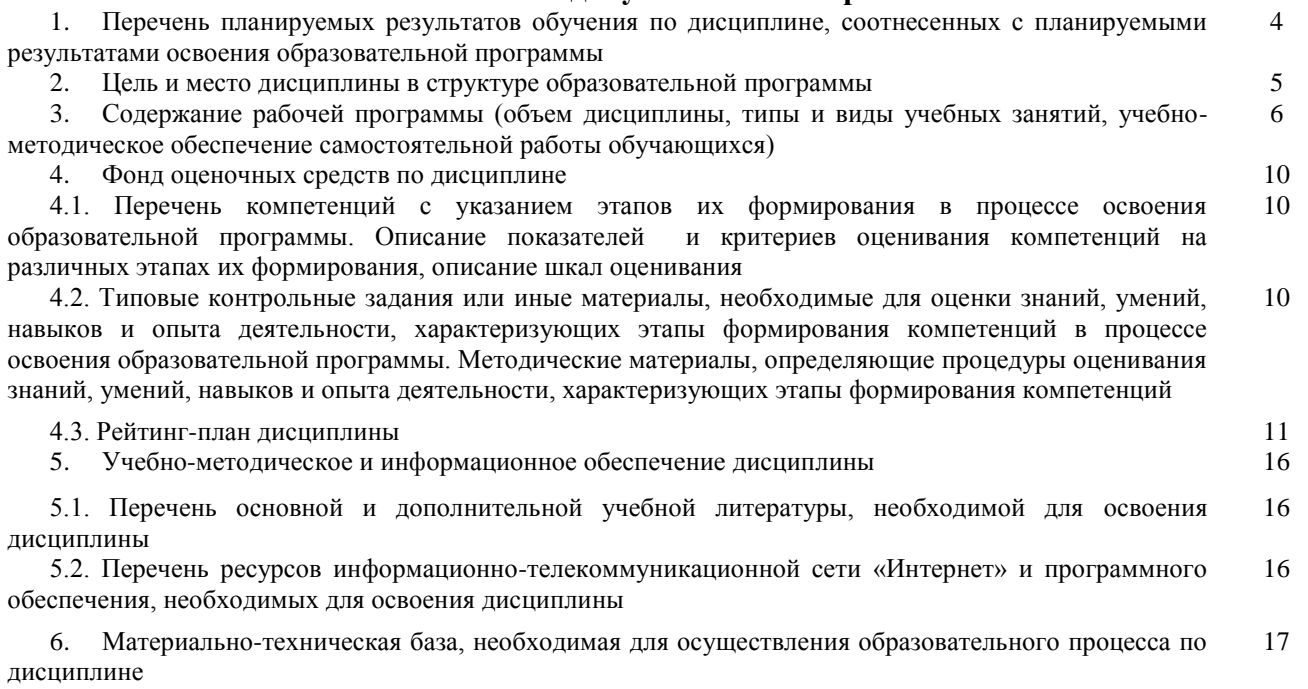

## **1. Перечень планируемых результатов обучения по дисциплине, соотнесенных с планируемыми результатами освоения образовательной программы**

По итогам освоения дисциплины обучающийся должен достичь следующих результатов обучения:

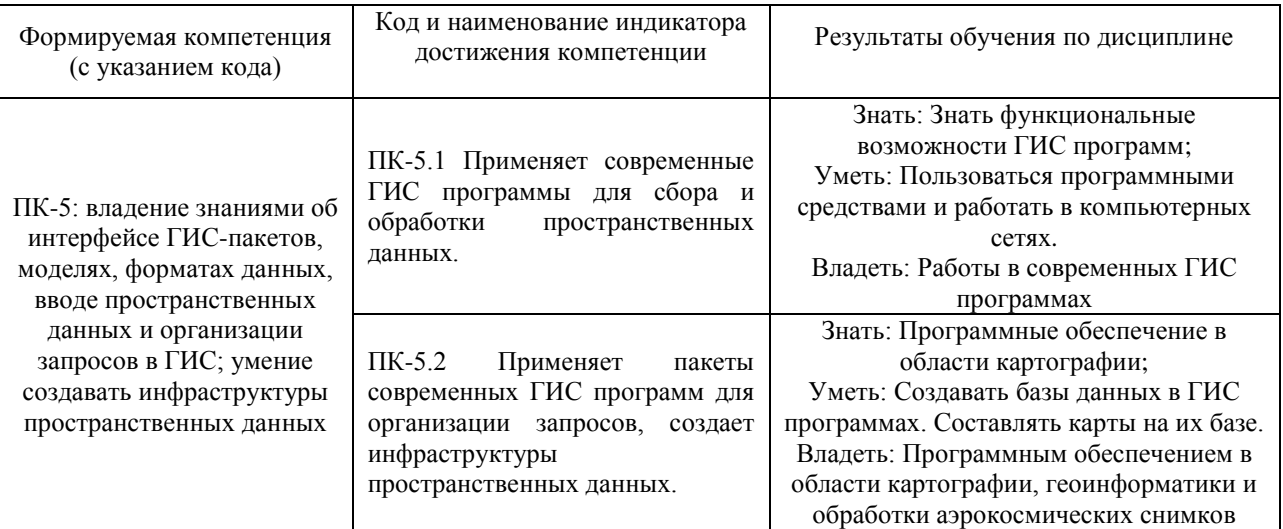

### **2. Цель и место дисциплины в структуре образовательной программы**

Дисциплина «Специализированный ГИС практикум по картографии» относится к части, формируемой участниками образовательных отношений

Дисциплина изучается на 4 курсе в 7 семестре.

Цель изучения дисциплины: познакомить студентов-картографов с научными основами оформления картографических произведений, изобразительными средствами, их свойствами, и правилами, применения при проектировании карт; дать сведения о технических способах технического изготовления оригиналов и научить конкретным практическим приемам использования технической и художественной графики в оформлении штриховых и красочных оригиналов, применения средств механизации и автоматизации графических работ с учетом современных технологических процессов воспроизведения географических карт.

Для освоения дисциплины необходимы компетенции, сформированные в рамках изучения следующих дисциплин: «Картоведение», «Компьютерный практикум по картографии», «Биогеография», «Проектирование, составление, редактирование и оформление тематических карт»

Для освоения компетенции в рамках дисциплины «Специализированный ГИС практикум по картографии» необходимо знание: теоретических основ картографии, методов составления, редактирования, подготовки к изданию и издания общегеографических и тематических карт, теоретических и прикладных исследований, фактов, умение связывать их, устанавливая причинно-следственные зависимости. Умение: составлять и видоизменять легенду тематических карт, составлять и редактировать карты, применять на практике методику научного исследования, обобщать виды информации. Владеть: навыками анализа карт и способов отображения процессов и явлений, приёмами целенаправленной обработки пространственной географической и иной информации, методами исследований, терминологией, методами исследований, поиском информации.

Освоение компетенций дисциплины необходимы для выполнения выпускной квалификационной работы.

## **3. Содержание рабочей программы (объем дисциплины, типы и виды учебных занятий, учебно-методическое обеспечение самостоятельной работы обучающихся)**

## МИНОБРНАУКИ РОССИИ ФГБОУ ВО «БАШКИРСКИЙ ГОСУДАРСТВЕННЫЙ УНИВЕРСИТЕТ» ФАКУЛЬТЕТ НАУК О ЗЕМЛЕ И ТУРИЗМА

# **СОДЕРЖАНИЕ РАБОЧЕЙ ПРОГРАММЫ**

# дисциплины «Специализированный ГИС практикум по картографии» на 6, 7 семестрах

## очная форма обучения

![](_page_5_Picture_128.jpeg)

Форма контроля: Зачет 6 семестр Экзамен 7 семестр Курсовая работа 6 семестр

![](_page_6_Picture_232.jpeg)

![](_page_7_Picture_218.jpeg)

![](_page_8_Picture_250.jpeg)

![](_page_9_Picture_44.jpeg)

![](_page_10_Picture_314.jpeg)

![](_page_11_Picture_190.jpeg)

## **4. Фонд оценочных средств по дисциплине**

**4.1. Перечень компетенций и индикаторов достижения компетенций с указанием соотнесенных с ними запланированных результатов обучения по дисциплине. Описание критериев и шкал оценивания результатов обучения по дисциплине**

ПК-5: владение знаниями об интерфейсе ГИС-пакетов, моделях, форматах данных, вводе пространственных данных и организации запросов в ГИС; умение создавать инфраструктуры пространственных данных

![](_page_12_Picture_607.jpeg)

**6 семестр**

Критериями оценивания являются баллы, которые выставляются преподавателем за виды деятельности (оценочные средства) по итогам изучения модулей (разделов дисциплины), перечисленных в рейтинг-плане дисциплины: текущий контроль – максимум 40 баллов; рубежный контроль – максимум 30 баллов, поощрительные баллы – максимум 10.

Шкалы оценивания экзамена: от 45 до 59 баллов – «удовлетворительно»; от 60 до 79 баллов – «хорошо»; от 80 баллов – «отлично».

![](_page_13_Picture_439.jpeg)

Критериями оценивания являются баллы, которые выставляются преподавателем за виды деятельности (оценочные средства) по итогам изучения модулей (разделов дисциплины), перечисленных в рейтинг-плане дисциплины: текущий контроль – максимум 50 баллов; рубежный контроль – максимум 50 баллов, поощрительные баллы – максимум 10. Шкалы оценивания зачета:

зачтено – от 60 до 110 рейтинговых баллов (включая 10 поощрительных баллов), не зачтено – от 0 до 59 рейтинговых баллов).

**4.2. Типовые контрольные задания или иные материалы, необходимые для оценивания результатов обучения по дисциплине, соотнесенных с установленными в образовательной программе индикаторами достижения компетенций. Методические материалы, определяющие процедуры оценивания результатов обучения по** 

![](_page_13_Picture_440.jpeg)

**дисциплине.**

![](_page_14_Picture_306.jpeg)

### **Рейтинг-план дисциплины**

Специализированный ГИС практикум по картографии направление 05.03.03 Картография и геоинформатика курс 3, семестр 6

![](_page_14_Picture_307.jpeg)

## **Рейтинг-план дисциплины**

### Специализированный ГИС практикум по картографии

направление 05.03.03 Картография и геоинформатика курс 4, семестр 7

![](_page_15_Picture_218.jpeg)

## **7 семестр**

### **Экзамен пояснение на экзамен**

По условиям рейтинг-плана дисциплины, экзамен проходит в формате выполнения практического задания по вопросам экзаменационного билета. Экзаменационный билет состоит из 2 практических заданий.

#### **Перечень вопросов на экзамен**

1. Работа с растром в программе MapInfo Professional

2. Регистрация растрового изображения на основе введения координат опорных точек.

3. Регистрация растрового изображения на основе векторных данных.

4. Векторизовать растровую карту.

5. Векторизовать (оцифровать) космоснимок.

6. Работа с таблицами. Создание таблиц. Основные возможности таблиц.

7. Импорт таблиц в MapInfo.

8. Объединение таблиц. Перестройка таблиц.

9. Добавление геоссылки в программе Mapinfo Professional

10. Особенности использования серверов геоданных в MapInfo Professional. Экспорт космоснимка с привязкой.

11. Экспорт космоснимка с привязкой в программе SasПланета.

12. Особенности составления 3D карт в программе MapInfo Professional

13. Составить экологическую карту в программе MapInfo Professional

14. Работа с таблицами в программе Mapinfo Professional

15. Формирование базы данных в программе MapInfo Professional

16. Процесс составления сельскохозяйственных карт в программе MapInfo Professional

17. Особенности составления карт промышленности в программе MapInfo Professional

18. Процесс составления карт населения в программе MapInfo Professional

19. Создать политическую карту.

20. Создать карту численности населения (столбчатая картодиаграмма).

21. Создать карту численности населения (точечный способ).

22. Создать карту численности населения (градуированные значки).

23. Создать карту численности населения (картограмма, 5 диапазонов, метод – равное количество записей).

24. Создать карту численности населения (картограмма, 5 диапазонов, метод – равный разброс значений).

25. Создать карту численности населения (картограмма, 5 диапазонов, метод – естественные группы).

26. Создать карту численности населения (картограмма, 5 диапазонов, метод – на базе дисперсии).

27. Создать карту плотности населения (картограмма, 5 диапазонов, метод – естественные группы).

28. Создать карту половой структуры населения стран Южной и Северной Америки (столбчатая картодиаграмма).

29. Создать карту численности населения столичных городов Африки (градуированные значков).

30. Создать карту возрастной структуры населения Европейских государств (круговая картодиаграмма).

### **Образец экзаменационного билета**

## МИНОБРНАУКИ РОССИИ ФГБОУ ВО «БАШКИРСКИЙ ГОСУДАРСТВЕННЫЙ УНИВЕРСИТЕТ» ФАКУЛЬТЕТ НАУК О ЗЕМЛЕ И ТУРИЗМА Кафедра геодезии, картографии и ГИС Экзамен по дисциплине «Специализированный ГИС практикум по картографии» 20\_\_ - 20\_\_ учебный год

### Экзаменационный билет №1

1. Векторизовать растровую карту.

2. Создать карту возрастной структуры населения Европейских государств (круговая картодиаграмма).

Заведующий кафедрой геодезии, картографии и

ГИС канд. геогр. наук, доцент А.Ф. Нигматуллин

### **Критерии оценки экзамена (в баллах):**

**25-30 баллов** выставляется студенту, если студент дал полные, развернутые ответы на все вопросы билета, продемонстрировал умение работать в ГИС программе. Студент без затруднений ответил на все дополнительные вопросы.

**17-24 баллов** выставляется студенту, если допущены неточности в работе, и выводе карты. При ответе на дополнительные вопросы допущены небольшие неточности.

**10-16** баллов выставляется студенту, если при ответе на теоретические вопросы студентом допущено несколько существенных ошибок в толковании основных понятий. Заметны пробелы в умениях работы в программе, есть ошибки при оформлении карты.

**1-10 баллов** выставляется студенту, если ответ на теоретические вопросы свидетельствует о непонимании и крайне неполном знании основных понятий и методов. Студент не смог ответить ни на один дополнительный вопрос. Заметны пробелы в умениях работы в программе.

#### **Темы курсовых работ**

1. История становления и развития географических информационных систем

2. Классификация ГИС. Обзор функций основных классов геоинформационных систем.

3. Процесс составления крупномасштабной ландшафтной карты в программе MapInfo Professional

4. Процесс составления карт в программе MapInfo Professional

5. Процесс составления ландшафтных карт в программе CorelDraw

6. Составление крупномасштабной тематической карты в программе CorelDraw (по выбору студента)

7. Составление крупномасштабной тематической карты в программе CorelDraw (по выбору студента).

8. Составление мелкомасштабной тематической карты в программе CorelDraw (по выбору студента).

9. Составление мелкомасштабной тематической карты в программе CorelDraw (по выбору студента).

10. Процесс составления крупномасштабной геоботанической карты в программе MapInfo Professional

11. Процесс составления крупномасштабной зоогеографической карты в программе MapInfo Professional

12. Составление экологических карт в программе MapInfo Professional

13. Работа с растром в программе MapInfo Professional

14. Особенности использования серверов геоданных в MapInfo Professional

15. Процесс составления карт природы в программе CorelDraw

16. Добавление геоссылки в программе Mapinfo Professional

17. Работа с таблицами в программе Mapinfo Professional

18. Особенности составления 3D карт в программе MapInfo Professional

19. Процесс составления крупномасштабной почвенной карты в программе MapInfo Professional

20. Оцифровка космоснимков в программе MapInfo Professional

21. Формирование базы данных в программе MapInfo Professional<br>22. Процесс составления сельскохозяйственных карт в про

22. Процесс составления сельскохозяйственных карт в программе MapInfo Professional

23. Особенности составления карт промышленности в программе MapInfo Professional

24. Процесс составления карт населения в программе MapInfo Professional

25. Процесс составления исторических карт в программе MapInfo Professional

26. Особенности составления геологических карт в программе CorelDraw

27. Особенности составления почвенных карт в программе CorelDraw

28. Создание цифровых топографических карт в программе ГИС Панорама

29. Составление социально-экономических карт в программе MapInfo Professional

30. Использование геоинформационной системы MapInfo Professional в землеустройстве

#### **Критерии оценки курсовых работ**

Оценка «**отлично**» выставляется при условии, если курсовая работа удовлетворяет следующим требованиям:

1) тема соответствует проблематике направления или специальности;

2) исследование удовлетворяет требованиям актуальности и новизны;

3) студент демонстрирует умение выявлять основные дискуссионные положения по теме и обосновывать свою точку зрения на предмет исследования;

4) содержание курсовой работы показывает, что цели, поставленные научным руководителем перед исследованием, достигнуты, конкретные задачи получили полное и аргументированное решение;

5) в курсовой работе собраны значимые материалы и сделаны убедительные выводы;

6) в курсовой работе использованы современные источники информации по исследуемой проблеме;

7) анализ фактического собранного материала осуществляется с применением картографических методов исследования;

8) оформление курсовой работы соответствует требованиям, изложенным в Положении о выпускной квалификационной работе студентов, обучающихся по образовательным программам высшего образования – программам бакалавриата, программам специалитета и программам магистратуры [\(http://www.bashedu.ru/sites/default/files/pr.\\_no\\_382\\_ot\\_05.04.2016.pdf\)](http://www.bashedu.ru/sites/default/files/pr._no_382_ot_05.04.2016.pdf) (на заседании кафедры было принято решение оформлять все отчетные документации студентов по правилам оформлении ВКР);

10) студент демонстрирует умение пользоваться научным стилем речи при защите курсовой работы.

Оценка «**хорошо**» выставляется при условии, если курсовая удовлетворяет следующим требованиям:

1) содержание курсовой работы удовлетворяет изложенным выше требованиям, предъявляемым к работе с оценкой «отлично»;

2) анализ конкретного материала в курсовой работе проведен с незначительными отступлениями от требований, предъявляемых к работе с оценкой «отлично», отсутствуют выполненные автором картографические или графические материалы;

3) оформление курсовой работы в основном соответствует изложенным требованиям;

4) на большинство вопросов (но не на все вопросы) членов комиссии по защите курсовой работы были даны аргументированные ответы.

Оценка «**удовлетворительно**» выставляется при наличии одного или нескольких из следующих недостатков:

1) содержание курсовой работы не удовлетворяет одному или нескольким требованиям, предъявляемым к работе с оценкой «хорошо»;

2) содержание курсовой работы не полностью соответствует проблематике направления или специальности;

3) анализ собранного материала проведен поверхностно, без использования обоснованной и адекватной методики исследования проблемы.

Работа оценивается как «**неудовлетворительная**», в следующих случаях:

1) содержание работы не удовлетворяет требованиям, предъявляемым к работам с оценкой «удовлетворительно»;

2) содержание курсовой работы не соответствует проблематике направления или специальности;

3) курсовая работа выполнена несамостоятельно, студент на защите не может обосновать результаты проведенного исследования;

4) отбор и анализ материала носит фрагментарный, произвольный и/или неполный характер;

5) исследуемый материал недостаточен для раскрытия заявленной темы;

6) оформление работы не соответствует предъявляемым требованиям, в работе много орфографических ошибок, опечаток и других технических недостатков.

#### **Лабораторные работы**

Лабораторные работы выполняются на университетских компьютерах во время занятий. Если студент не смог доделать задание, ему необходимо доделать работы самостоятельно (СРС). Студент для оценки показывает работу преподавателю во время занятия, если в отведенное на пару время не успевает, отправляет работу преподавателю на электронную почту, предварительно сохранив свою работу в «Рабочем наборе» в формате .\*WOR. Исходные материалы для выполнения лабораторной работы находятся в папке MapInfo Tutor.

Лабораторная работа № 1. Регистрация растрового изображения. Открытие растрового файла; Режим просмотра растрового изображения; Режим регистрации растрового изображения; задание проекции растрового изображения; выбор и измерение точек для регистрации растрового изображения; совмещение растрового изображения с Картой MapInfo; функции настройки изображения: настройка яркости и контраста; назначение прозрачности цвета; перерегистрация растрового файла; ограничения при работе с растровыми изображениями.

Лабораторная работа № 2. Работа с таблицами. Задание структуры табличных данных; Формат полей Таблицы; Индексированные колонки; Геокодированные таблицы. Удаление; Переименование; Упаковка; Геолинк; Обновление данных в колонке; Объединение таблиц.

Лабораторная работа № 3. Создание объектов на карте; Способы картографического изображения в MapInfo. Режим автотрассировки при создании объектов. Оцифровка карт.

Лабораторная работа № 4. Тематическая картография. Создание тематических карт метод: диапазонов; столбчатых диаграмм; круговых диаграмм.

Лабораторная работа № 5. Тематическая картография. Тематическая картография. Создание тематических карт метод: размерные символы; плотность точек; отдельных значений; поверхности.

**Критерии оценки** (в баллах) в соответствии рейтинг плану по максимальному и минимальному количеству баллов:

**8 баллов** выставляется студенту, если продемонстрировал знание функциональных возможностей ГИС программы, умение применять теоретические знания при выполнении практических заданий. Лабораторная работа выполнена полностью без неточностей и ошибок.

**6-7 баллов** выставляется студенту, если при выполнении лабораторной работы допущены несущественные ошибки разного рода.

**4-5 баллов** выставляется студенту, если при выполнении лабораторной работы заметны пробелы в знании ГИС программы. Студент не полностью выполнил задание или при решении допущены значительные ошибки.

**1-3 балла** выставляется студенту, если при выполнении лабораторной работы студент не полностью выполнил задание или при решении допущены грубые ошибки.

#### **Задания для контрольной работы**

Описание контрольной работы: Контрольная работа направлена на оценивание усвоения ЗУН. Состоит из практического задания. Студент должен продемонстрировать умение работы в ГИС программе.

## **Пример варианта контрольной работы Текущий контроль. Модуль 1.**

1. Зарегистрировать растровое изображение на основе введения координат опорных точек или на основе векторных данных. Создать таблицу. Оцифровать растр. Импортировать табличные данные. Заполнить таблицу.

#### **Текущий контроль. Модуль 2.**

Загрузить (без привязки) растровое изображение. Создать таблицу. Оцифровать растр. Импортировать табличные данные. Заполнить таблицу. *Создать тематические карты.*

### **Критерии оценки (в баллах):**

**15 баллов** выставляется студенту, если студент выполнил работу полностью без неточностей и ошибок.

**от 10 до 14 баллов** выставляется студенту, если при выполнении практической части работы допущены несущественные ошибки.

**от 5 до 9 баллов** выставляется студенту, если студент не полностью выполнил задание или при решении допущены грубые ошибки.

**от 1 до 4 баллов** выставляется студенту, если выполнена малая часть задания, обнаруживается отсутствие навыков работы в ГИС программе.

#### **8 семестр**

#### **Лабораторные работы**

Лабораторные работы выполняются на университетских компьютерах во время занятий. Если студент не смог доделать задание, ему необходимо доделать работы самостоятельно (СРС). Студент для оценки показывает работу преподавателю во время занятия, если в отведенное на пару время не успевает, отправляет работу преподавателю на электронную почту.

Лабораторная работа № 1. Оформление чертежа. Типы линий Цель работы: изучить государственные стандарты по оформлению чертежей ГОСТ 2.303–68 «Линии чертежа», ГОСТ 2.304–81 «Шрифты». Познакомиться с принципами управления слоев и научиться задавать необходимые типы линий.

Лабораторная работа № 2. Условные обозначения материалов элементов зданий и конструкций Цель работы: изучить государственные стандарты по оформлению чертежей ГОСТ 2.306–68 «Графическое изображение материалов», ГОСТ 21.107–78 «Условные обозначения элементов зданий и конструкций». Освоить инструмент Штриховка и научиться выполнять построение условных обозначений применяемых на строительных чертежах.

Лабораторная работа № 3. Построение профиля топографической поверхности и сооружения. Цель работы: научиться выполнять построение профиля топографической поверхности

Лабораторная работа № 4. Условные знаки для генерального плана Цель работы: изучить условные обозначения на чертежах генеральных планов и стандарт ГОСТ 21.204–93.

Лабораторная работа № 5. Оформление чертежа генерального плана Цель работы: познакомиться с понятием «генплан». Изучить правила построения чертежей генеральных планов.

**Критерии оценки** (в баллах) в соответствии рейтинг плану по максимальному и минимальному количеству баллов:

**10 баллов** выставляется студенту, если продемонстрировал знание функциональных возможностей программы, умение применять теоретические знания при выполнении практических заданий. Лабораторная работа выполнена полностью без неточностей и ошибок.

**7-9 баллов** выставляется студенту, если при выполнении лабораторной работы допущены несущественные ошибки разного рода.

**4-6 баллов** выставляется студенту, если при выполнении лабораторной работы заметны пробелы в знании программы. Студент не полностью выполнил задание или при решении допущены значительные ошибки.

**1-3 балла** выставляется студенту, если при выполнении лабораторной работы студент не полностью выполнил задание или при решении допущены грубые ошибки.

#### **Задания для контрольной работы**

Описание контрольной работы: Контрольная работа направлена на оценивание усвоения ЗУН. Состоит из практического задания. Студент должен продемонстрировать умение работы в программе.

## **Пример варианта контрольной работы**

### **Текущий контроль. Модуль 1.**

1. Построение профиля топографической поверхности.

#### **Текущий контроль. Модуль 2.**

Оформление чертежа генерального плана

## **Критерии оценки (в баллах):**

**25 баллов** выставляется студенту, если студент выполнил работу полностью без неточностей и ошибок.

**от 10 до 20 баллов** выставляется студенту, если при выполнении практической части работы допущены несущественные ошибки.

**от 5 до 9 баллов** выставляется студенту, если студент не полностью выполнил задание или при решении допущены грубые ошибки.

**от 1 до 4 баллов** выставляется студенту, если выполнена малая часть задания, обнаруживается отсутствие навыков работы в программе.

## **5. Учебно-методическое и информационное обеспечение дисциплины**

## **5.1. Перечень основной и дополнительной учебной литературы, необходимой для освоения дисциплины**

## **Основная литература**:

1. Жуковский О. И. Геоинформационные системы: учебное пособие. Томск: Эль Контент, 2014.- 130 с. [http://biblioclub.ru/index.php?page=book\\_red&id=480499&sr=1](http://biblioclub.ru/index.php?page=book_red&id=480499&sr=1)

2. Современные географические информационные системы проектирования, кадастра и землеустройства: учебное пособие / Д.А. Шевченко, А.В. Лошаков, С.В. Одинцов и др.; Федеральное государственное бюджетное образовательное учреждение высшего образования «Ставропольский государственный аграрный университет», Кафедра землеустройства и кадастра. – Ставрополь: Ставропольский государственный аграрный университет,  $2017 - 199$  c. [https://biblioclub.ru/index.php?page=book\\_red&id=485074&sr=1](https://biblioclub.ru/index.php?page=book_red&id=485074&sr=1)

3. Максименко Л.А. Выполнение планов зданий в среде AutoCAD: учебное пособие / Л.А. Максименко, Г.М. Утина. – Новосибирск: Новосибирский государственный технический университет, 2012. – 78 с. [https://biblioclub.ru/index.php?page=book\\_red&id=228852&sr=1](https://biblioclub.ru/index.php?page=book_red&id=228852&sr=1)

## **Дополнительная литература**:

4. Работа с растром в программе MapInfo Professional [Электронный ресурс]: методические указания для студентов, обучающихся по направлению подготовки 05.03.03 «Картография и геоинформатика» / Башкирский государственный университет ; сост. И.Р. Вильданов; И.М. Япаров; Д.Ф. Гостюхина. — Уфа: РИЦ БашГУ, 2018. — Электрон. версия печ. публикации. — Доступ возможен через Электронную библиотеку БашГУ. — <URL:https://elib.bashedu.ru/dl/local/Vildanov i dr\_Rabota s rastrom v progr MIP\_mu\_2018.pdf>.

5. Особенности использования серверов геоданных в MapInfo Professional [Электронный ресурс]: методические указания для студентов, обучающихся по направлению подготовки 05.03.03 «Картография и геоинформатика» / Башкирский государственный университет ; сост. И.Р. Вильданов; И.М. Япаров; И.Ю. Сакаева. — Уфа: РИЦ БашГУ, 2018. — Электрон. версия печ. публикации. — Доступ возможен через Электронную библиотеку БашГУ. — <URL:https://elib.bashedu.ru/dl/local/Vildanov i dr\_Osobennosti ispolz serverov geodannyh v MIP\_mu\_2018.pdf>.

6. Составление социально-экономических карт в программе MapInfo Professional [Электронный ресурс]: методические указания для студентов, обучающихся по направлению подготовки 05.03.03 «Картография и геоинформатика» / Башкирский государственный университет; сост. Л.А. Зарипова; И.Р. Вильданов; Г.Р. Рахимьянова. — Уфа: РИЦ БашГУ, 2018. — Электрон. версия печ. публикации. — Доступ возможен через Электронную библиотеку БашГУ. — <URL:https://elib.bashedu.ru/dl/local/Zaripova i dr\_Sostavlenie soc-ekon kart v progr MIP\_mu\_2018.pdf>.

7. Особенности составления 3D карт в программе MapInfo Professional [Электронный ресурс]: методические указания для студентов, обучающихся по направлению подготовки 05.03.03 «Картография и геоинформатика» / Башкирский государственный университет ; сост. И.Ю. Сайфуллин; И.Р. Вильданов; А.Р. Усманова ; Н.Д. Мартынова. — Уфа: РИЦ БашГУ, 2019. — Электрон. версия печ. публикации. — Доступ возможен через Электронную библиотеку БашГУ. — <URL:https://elib.bashedu.ru/dl/local/Sajfullin i dr\_sost\_Osobennosti sostavl 3D kart\_mu\_2019.pdf>.

8. Работа с таблицами в программе MapInfo Professional [Электронный ресурс]: методические указания для студентов, обучающихся по направлению подготовки 05.03.03 «Картография и геоинформатика» / Башкирский государственный университет ; сост. И.Р. Вильданов; А.С. Голубкин. — Уфа: РИЦ БашГУ, 2018. — Электрон. версия печ. публикации. — Доступ возможен через Электронную библиотеку БашГУ. —

<URL:https://elib.bashedu.ru/dl/local/Vildanov\_Golubkin\_sost\_Rabota s tabl v progr MIP\_mu\_2018.pdf>.

## **5.2. Перечень ресурсов информационно-телекоммуникационной сети «Интернет» и программного обеспечения, необходимых для освоения дисциплины**

1. Электронная библиотечная система «ЭБ БашГУ» - [https://elib.bashedu.ru//](https://elib.bashedu.ru/)

2. Электронная библиотечная система издательства «Лань» - <https://e.lanbook.com/>

3. Электронная библиотечная система «Университетская библиотека онлайн» <https://biblioclub.ru/>

4. Научная электронная библиотека - elibrary.ru (доступ к электронным научным журналам) - [https://elibrary.ru/projects/subscription/rus\\_titles\\_open.asp](https://elibrary.ru/projects/subscription/rus_titles_open.asp)

- 5. Электронный каталог Библиотеки БашГУ <http://www.bashlib.ru/catalogi/>
- 6. Электронная библиотека диссертаций РГБ <http://diss.rsl.ru/>

7. Государственная публичная научно-техническая библиотека России. База данных международных индексов научного цитирования SCOPUS - [http://www.gpntb.ru.](http://www.gpntb.ru/)

8. Государственная публичная научно-техническая библиотека России. База данных международных индексов научного цитирования Web of Science - [http://www.gpntb.ru](http://www.gpntb.ru/)

Программное обеспечение

1. Windows 8 Russian. Windows Professional 8 Russian Upgrade. Договор № 104 от 17.06.2013 г. Лицензия бессрочная.

2. Microsoft Office Standard 2013 Russian. Договор № 263 от 12.11.2014 г. Лицензия бессрочная.

3. ГИС Mapinfo Pro 17.0; Договор №2732 от 24.12.2019. Лицензия бессрочная.

4. CorelDRAW Graphics Suite 2020 Education. Договор №44/144 от 10.11.2020 г. Лицензия бессрочная.

5. AutoCAD (бесплатная студенческая версия).

6. AutoCAD Civil 3D (бесплатная студенческая версия).

7. Система дистанционного обучения БашГУ (СДО). (Cвободное ПО).

# **6. Материально-техническая база, необходимая для осуществления образовательного процесса по дисциплине**

![](_page_24_Picture_398.jpeg)